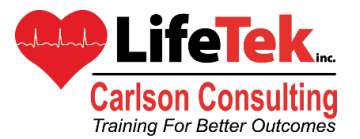

1100 Roosevelt Avenue • Suite B • Mt. Vernon, Washington 98273 Phone: 360-416-8239 • Toll Free: 855-448-3277 • learn@lifetekinc.com

## How To Become An American Red Cross (ARC) Instructor

The ARC has a reciprocating arrangement for both AHA and ASHI instructors who are already AHA and or ASHI instructors with the same discipline(s). If that applies to you, then it's as easy as 1-2-3 to become an ARC Instructor for just a onetime fee of \$25:

- Step 1. Take the "Online Instructor Bridge" course. (approx. 1 hour)
- Step 2. Upon successful completion of this course, while you are still online, you will get a "Proof of Completion Certificate".
- Step 3. Send your certificate to [learn@lifetekinc.com](mailto:learn@lifetekinc.com) and we take care of the rest. **\*\*Please Note: BLS does NOT encompass the ARC First Aid/CPR Courses for the general public (AHA Heartsaver equivalent). They are two separate Instructor certifications with the Red Cross. You will need to complete the First Aid/CPR/AED Bridge Course, NOT BLS.**

**Pricing for ecards:**

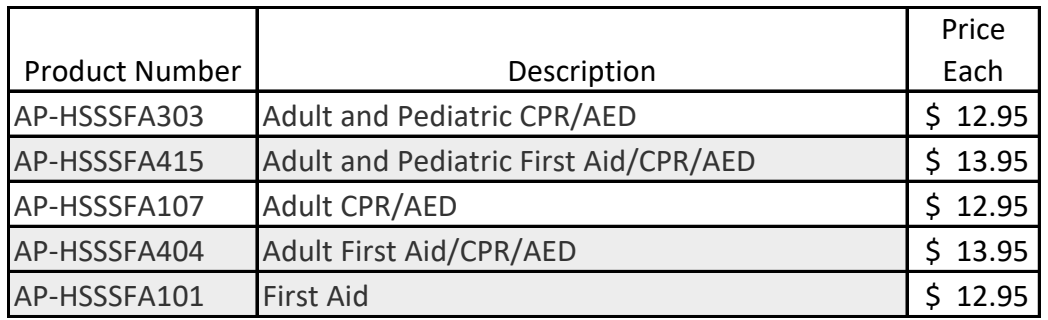

Cards are issued after successful completion of the course by the American Red Cross Learning Center and come in a digital certificate format or can be printed.

## **After your class:**

- 1. Enter student data in to Enrollware. (Make sure that you have first setup the ARC course in Enrollware, "Settings", "Course Types".)
- 2. Enter the roster information from the class.
- 3. Order your cards at [www.lifetekinc.com](http://www.lifetekinc.com/)
- 4. Digital Certificates will be emailed to your students within one business day. Paper cards will be sent to the shipping address provided with the order. When possible, they will be issued the same day.

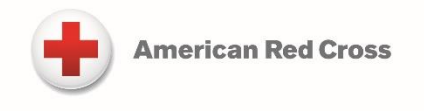

E - Mail: **learn@lifetekinc.com**  $www.lifetekinc.com$ 

## **Completing the Instructor Bridge Course:**

Follow the steps below to complete the Instructor Crossover Bridge:

- 1. Obtain and review First Aid/CPR/AED course materials and the Instructor Agreement and Code of Conduct
	- a. Go to the First Aid/CPR/AED Instructor Candidates page on Instructor's Corner to access the course materials you will need to complete the Instructor Bridge. From this site, you will be able to download digital course materials or purchase print materials. <https://www.instructorscorner.org/s/welcome>
	- b. You will need the following materials:
		- i. First Aid/CPR/AED Instructor Bulletin
		- ii. First Aid/CPR/AED Instructor's Manual
		- iii. First Aid/CPR/AED Participant's Manual
	- c. In addition to the program materials, review the terms included of the Instructor Agreement and Code of Conduct as you will need to acknowledge that you reviewed those at the end of the bridge course. This document can also be found on the First Aid/CPR/AED Instructor Candidates page.
- 2. Complete the online instructor bridge course
	- a. Access and register for the course
		- i. Copy and Paste this link into your browser note the Operating System and Browser requirements in section c below: <https://classes.redcross.org/R/dowbt000000000014323/>
		- ii. Log into the Learning Center. If you are a new user, you will need to create a log in. **NOTE**: Disable pop-up blockers to help you navigate through the Learning Center
		- iii. Click "Place Order" button at the bottom of the "Create Order" page.
	- b. Complete the course
		- i. From the "Registration Confirmation" page, click "Launch Content" under the "Order Items" section. Note: Answer the security question in a way that allows you to see all of the material, not just the secure material. If you receive a timeout warning, click "OK" and continue in the course
		- ii. Upon completion of the Instructor Bridge, save a copy of the completion record before exiting the course.
	- c. Operating System and Browser Requirements:
		- i. Operating Systems: The online course will work with the following Operating Systems: Windows XP, Vista, Windows 7, Windows 8 - Desktop Browser recommended; Mac OS 10.5 or higher; iPad iOS 6 or higher
		- ii. Browsers: Internet Explorer 9 or higher recommended; Internet Explorer 7 or 8 with Flash 9 or higher installed; Firefox 15 or higher with Flash 9 or higher installed; Chrome 20 or higher, Safari 5 or higher